## **Instructions for Winter Wonderland Google Doc Log**

#### **Is this log for me?!?**

\*This is not the required log for Winter Wonderland, just an option

\*You need to have access to a Google account to use this form

\*These instructions are based off our computer view, not mobile view.

\*It does not happily download into Excel

\*You should be somewhat familiar with Google sheets as we are a wacky events company not techies. There are some helpful hints on page 2.

*If this log option is not for you simply choose one of the other options! Happy logging!*

### STEP 1:

Open the link, and immediately go to FILE and select MAKE A COPY so that it is on your drive. Reread the previous sentence 40 times and then click [HERE! P](https://docs.google.com/spreadsheets/d/1fewjMJ5tJ727HDE2xBVg7yLVPiEXZYdrHVNQRzpAElk/edit#gid=81649232)lease note there are formulas in cells and they are not locked when you copy ONLY TYPE IN INSTRUCTED COLUMN.

#### STEP 2:

Choose the tab that aligns with the challenge you have selected!

**IRONWOOD BOUND ▼** 

SUPER YOOPER ▼

STEP 3:

Get moving and then log your minutes!

Please note, you need to log in MINUTES. If your moving time was 1 hour and 27 minutes you would log 87 minutes. If you enter 1:27 the page will literally explode…repeat with me….LOG. IN. MINUTES.

**Ironwood Bound**– 1114 minutes at your own pace between January 1 and January 31. Simply enter your minutes into the blue box to the right of the date and then start to watch your adventure list grow!

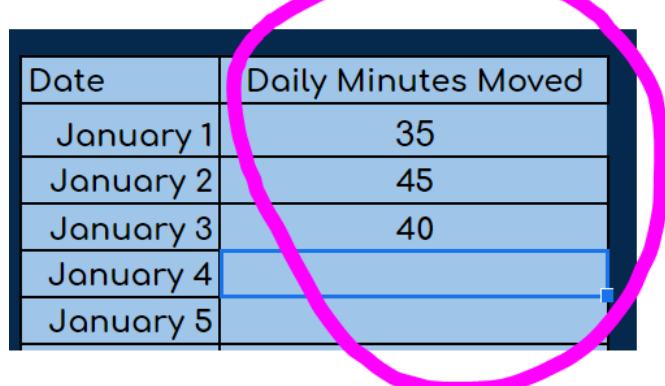

**Super Yooper**– 2228 minutes at your own pace between January 1 and January 31. Simply enter your minutes into the blue box to the right of the date and then start to watch your adventure list grow!

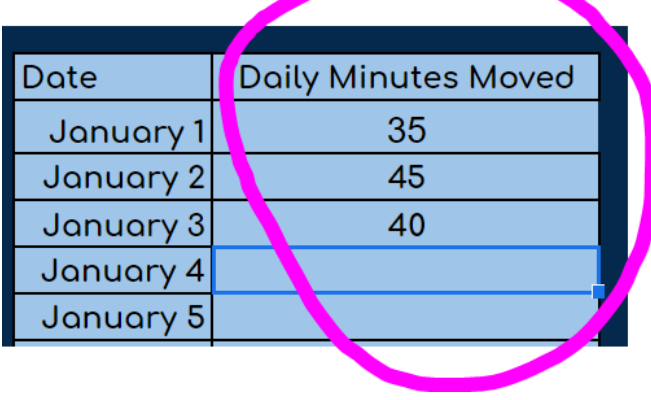

# Helpful Tips!

To make a copy, go to File and then choose Make a Copy then Name it and click OK. We suggest you bookmark the link for easy daily use!

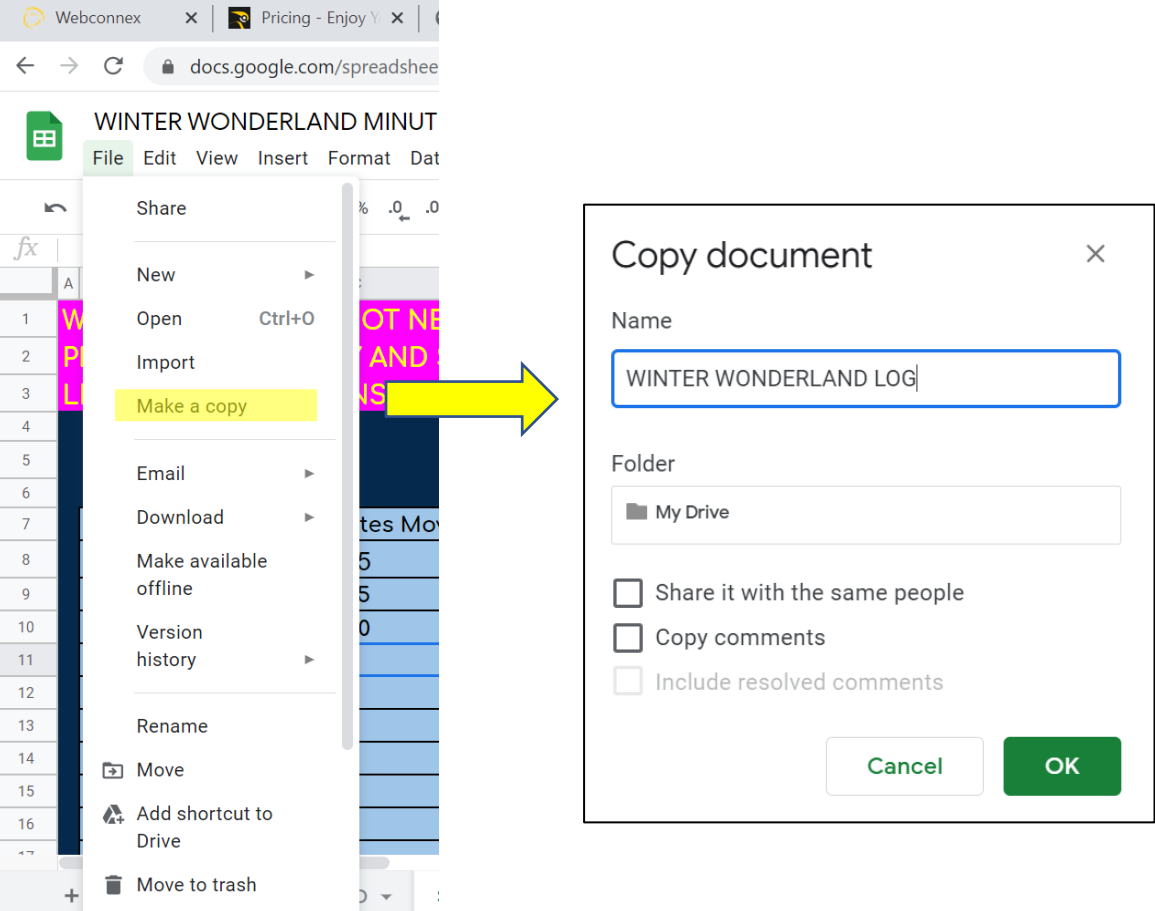